YKS 2. Ek Yerleştirme ile Meslek Yüksekokulumuza yerleşen öğrencilerimizin yeni kayıt işlemlerini tamamladıktan sonra **öğrenci bilgi sisteminden derslerini seçerek dönemlik ders kayıt işlemlerini de** yapmaları gerekmektedir.

Ders Kayıt işlemleri için <https://obs.klu.edu.tr/oibs/ogrenci/login.aspx> tıklayarak öğrenci bilgi sistemine giriş yapılmalı ve Ders Kayıt kısmında bulunan tüm 1. sınıf dersleri (Akademik Türkçe dersini sadece yabancı uyruklu öğrencilerimiz seçecektir) seçilmelidir.

Tüm dersler seçildikten sonra **Kontrol Et** butonuna tıklanmalı ve ardından aktifleşen **Kesinleştir** butonuna tıklanarak ders kayıt işlemi tamamlanmalıdır.

## Örnek ders kayıt ekranıdır. Programlara göre alınması gereken dersler farklılık gösterir.

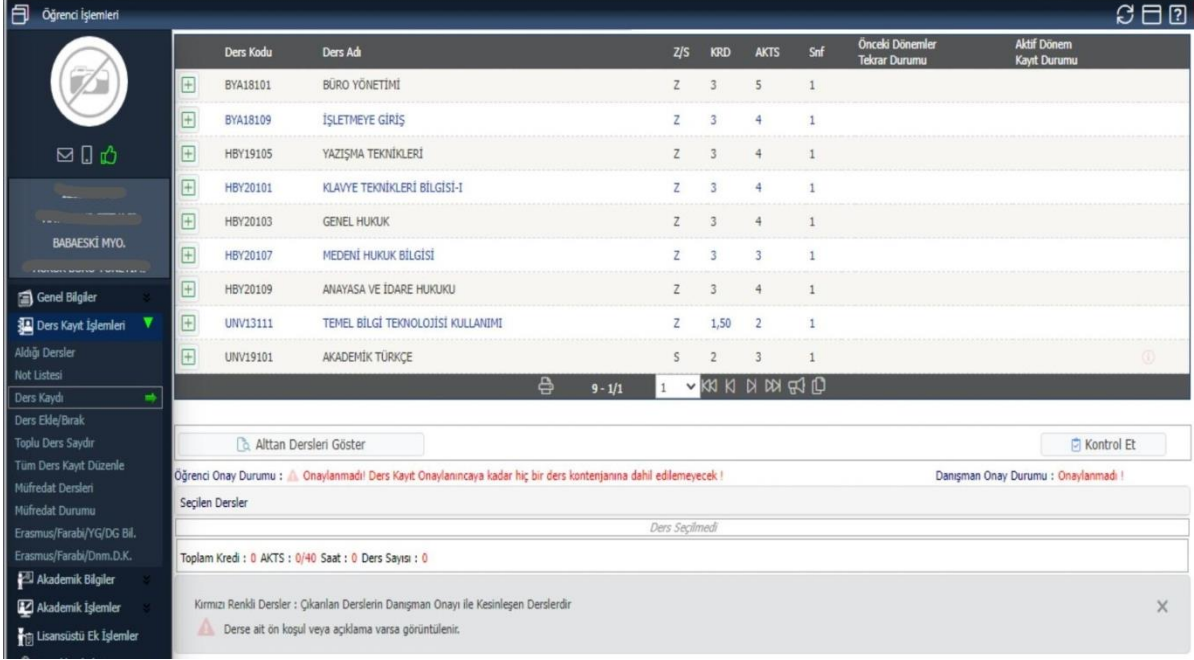